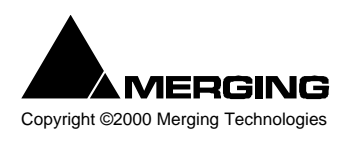

## **Pyramix Virtual Studio Commands Reference**

Copyright ©2000 Merging Technologies This table can be printed from within the Keyboard Shortcut editor of Pyramix Virtual Studio

# **Pyramix Virtual Studio Modifier Keys Reference**

This table shows the valid modifier keys which can be used in conjunction with some mouse operations

#### **Main Editor**

#### **Left Mouse Button**

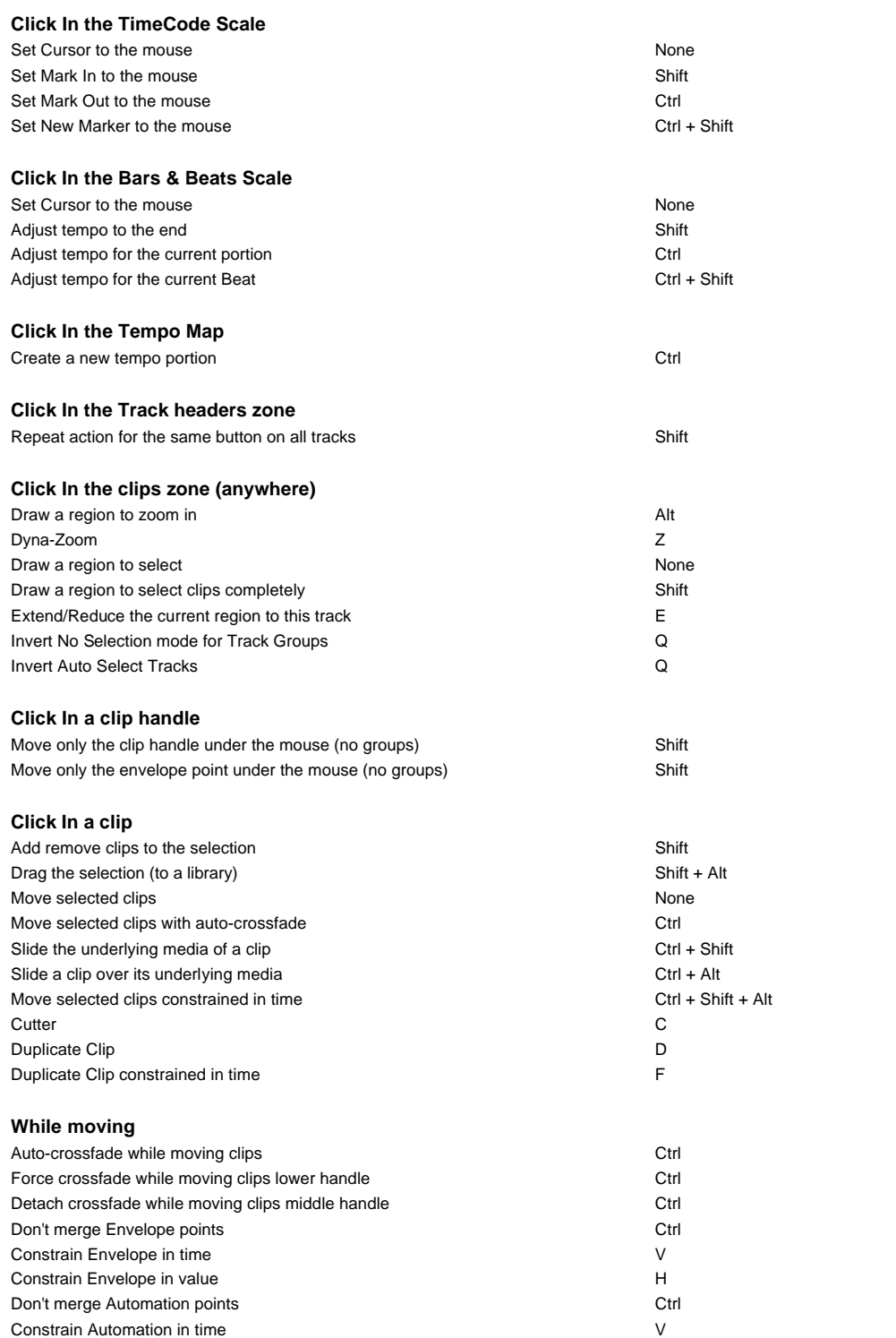

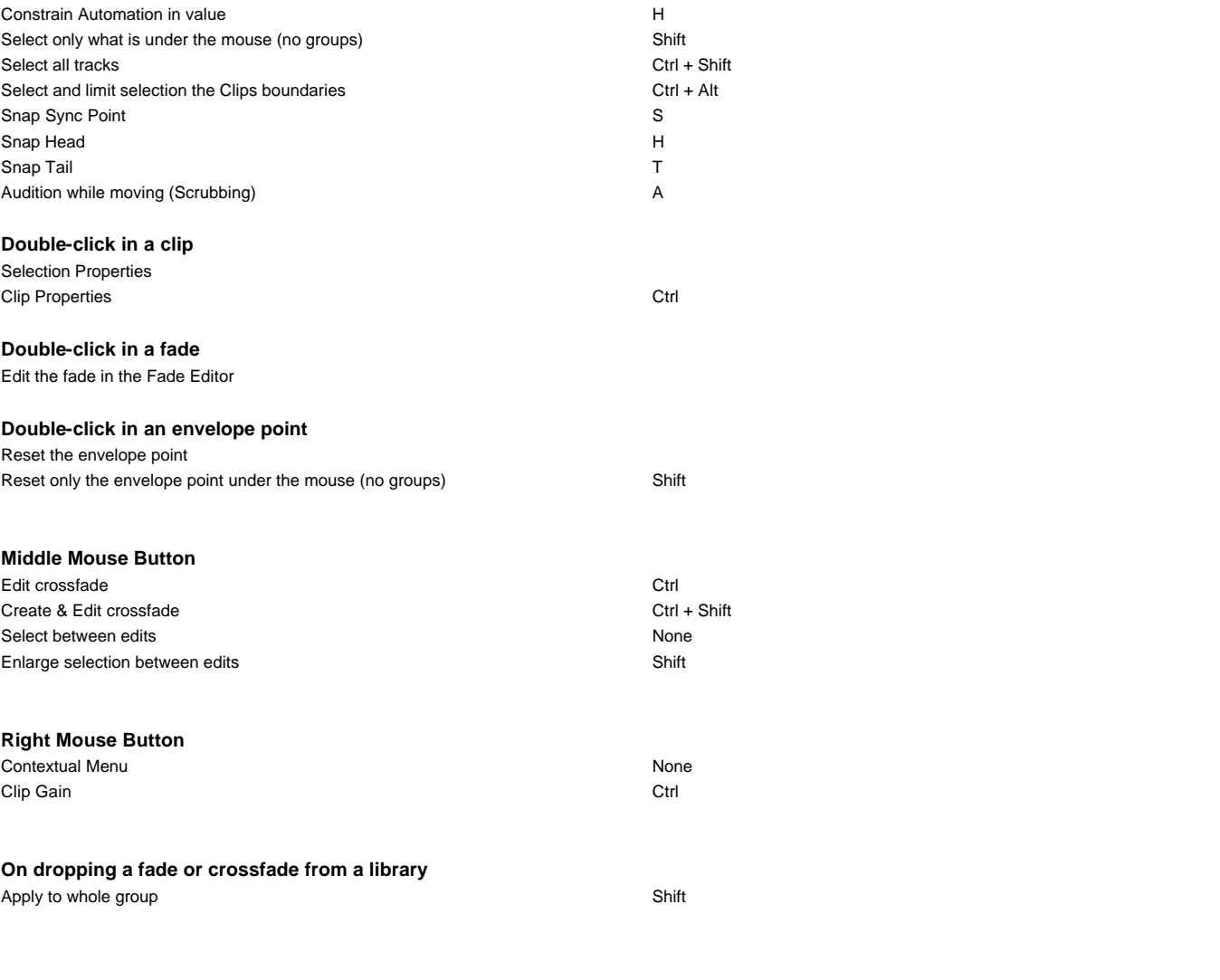

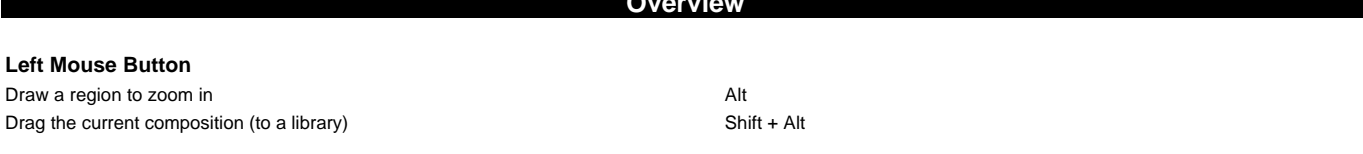

**Overview**

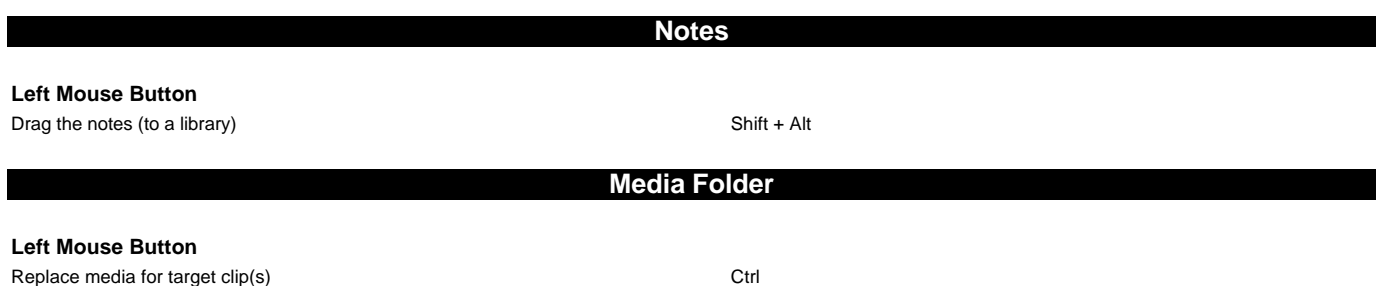

# **Pyramix Virtual Studio Standard Keyboard Shortcuts**

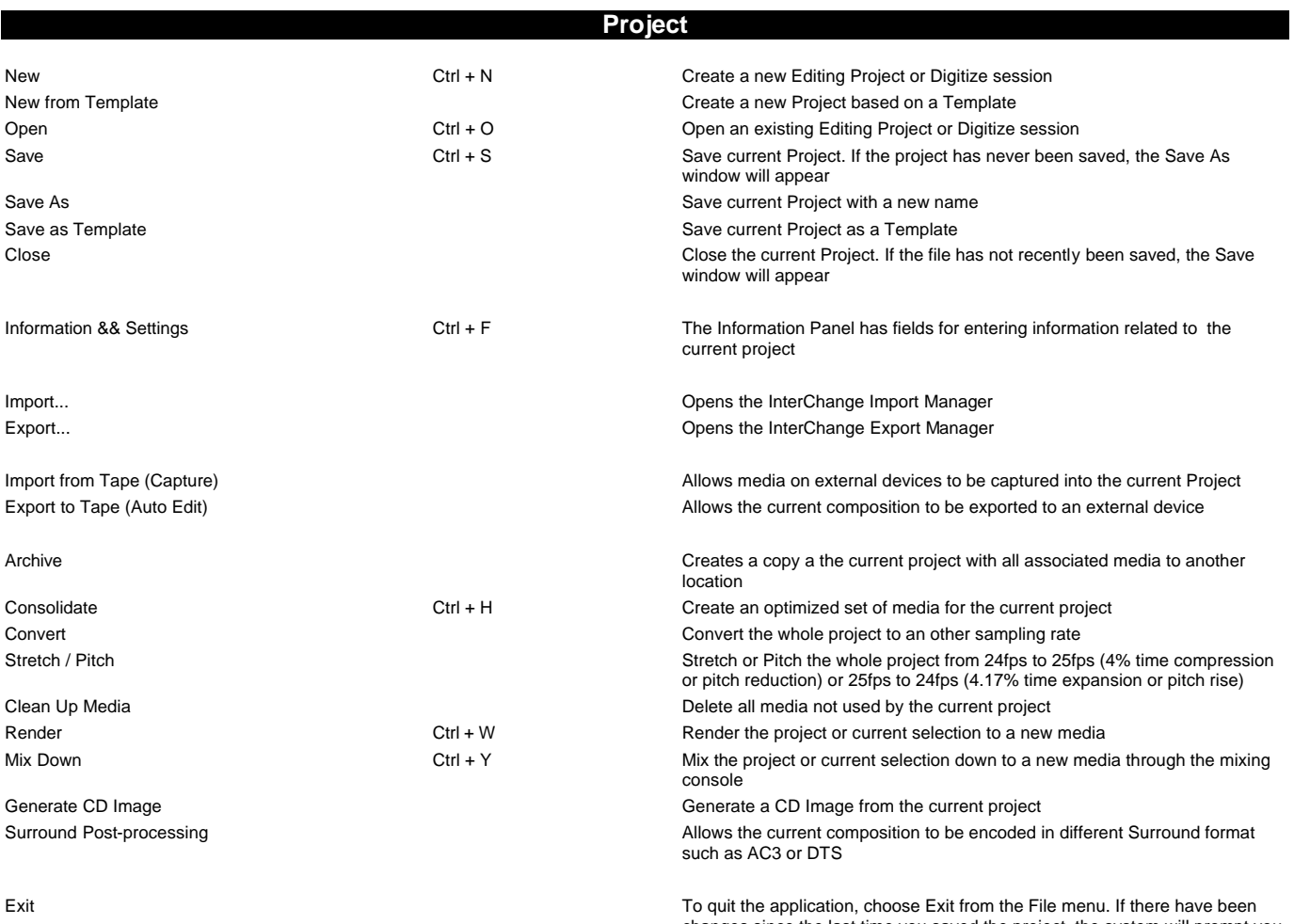

changes since the last time you saved the project, the system will prompt you to save your changes

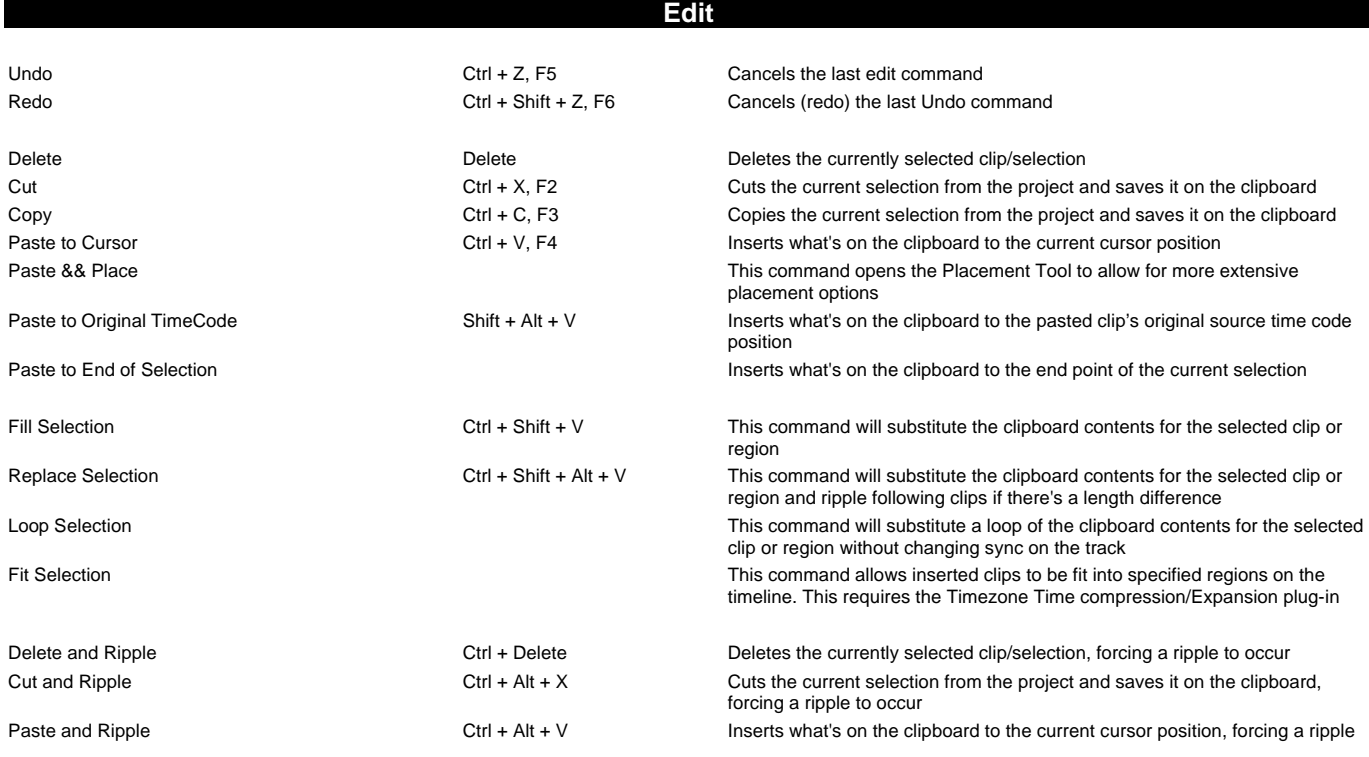

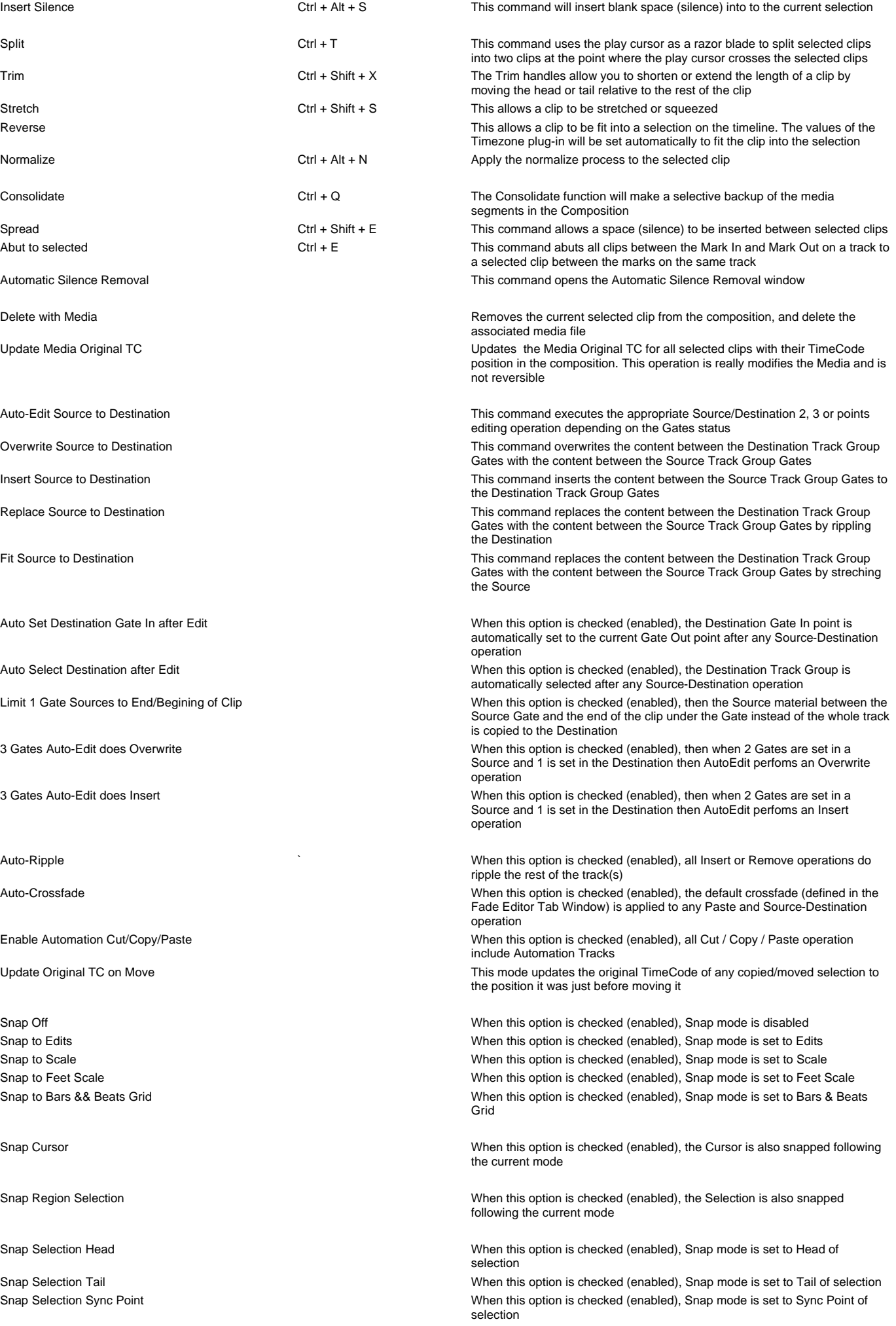

Overwrite Insert Track Remove Remove && Ripple Don't Snap Head to End Tail to Begining Head to Nearest Tail to Nearest Snap to Original TimeCode

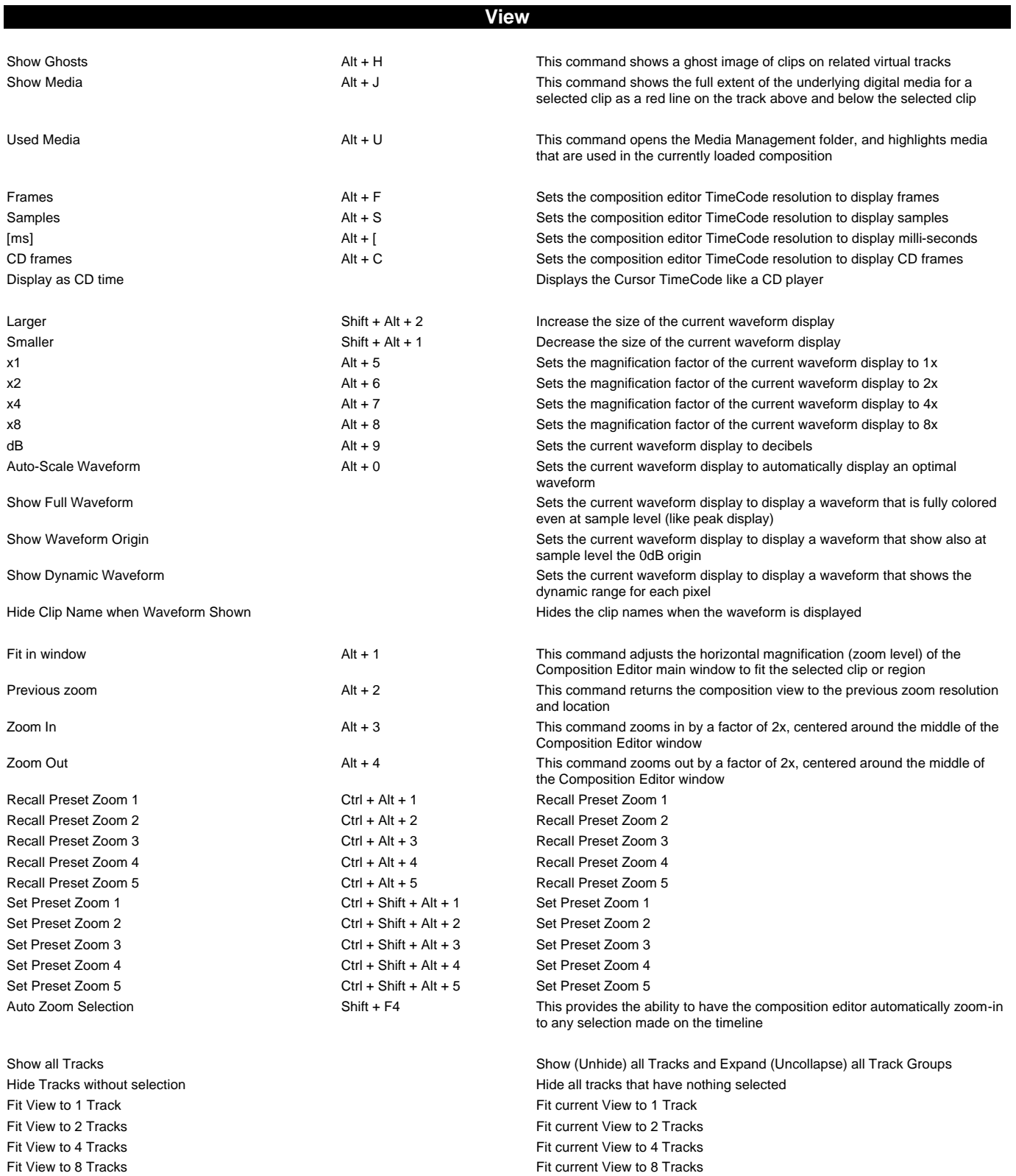

Fit View to 16 Tracks **Fit Current View to 16 Tracks** Fit current View to 16 Tracks

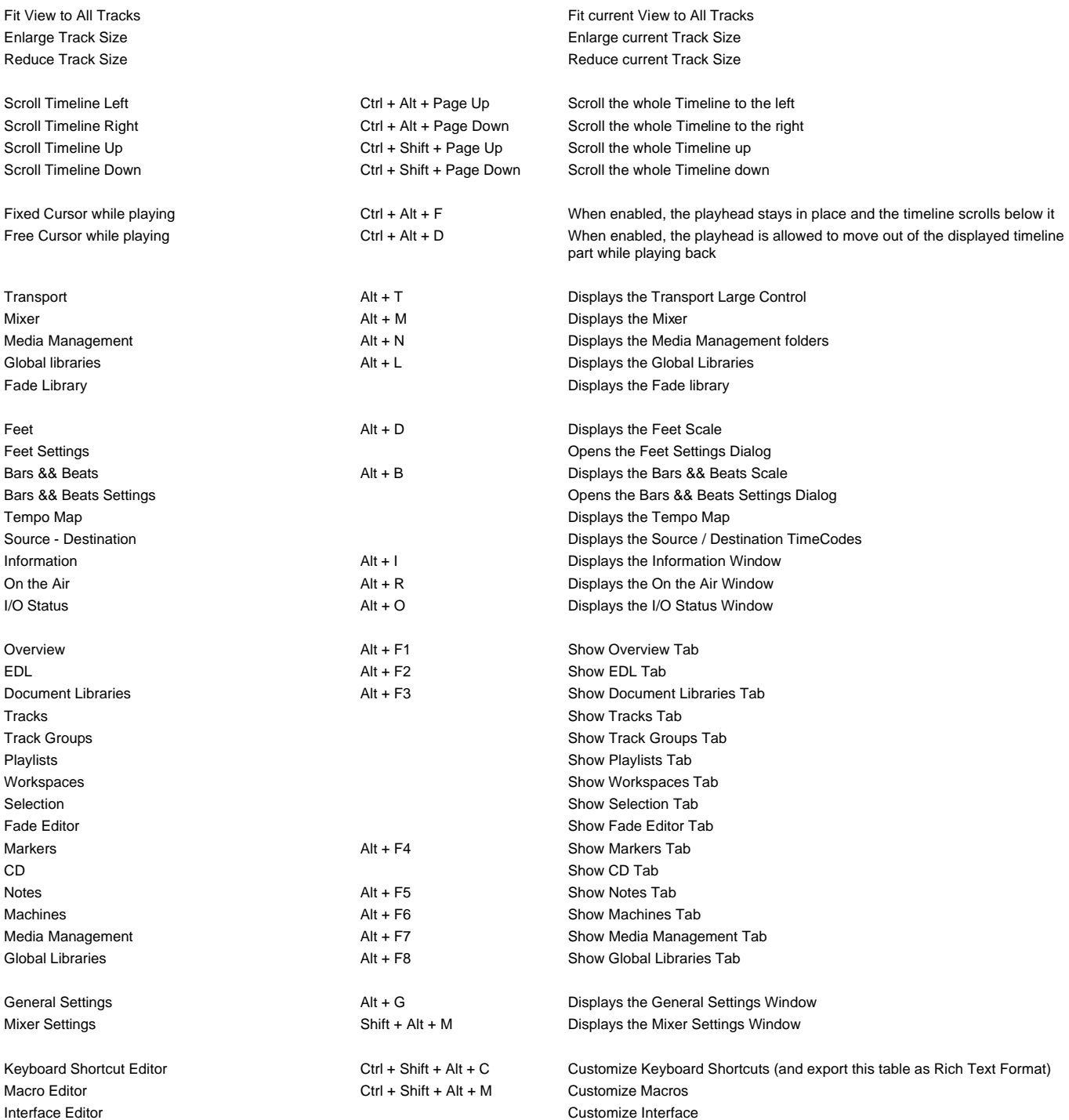

**Clips** Select All Select All Ctrl + A Select all clips on Composition Editor Select All to Mark In Ctrl + I Select all clips on Composition Editor, to the current Mark In Point Select All between Marks **Ctrl + B** Select all clips on Composition Editor, between current In/Out Marks Select All from Mark Out Ctrl + J Select all clips on Composition Editor, from the current Mark Out Point Select Source **F9** Select all clips on current audio track Deselect All Esc, Ctrl + D Deselect all currently selected clips Select Previous Clip Num Left Select clip to left of currently selected clip Select Next Clip **Num Right** Num Right Select clip to right of currently selected clip Add Previous Clip to Selection Shift + Num Left Apply selection to clip to left of currently selected clip Add Next Clip to Selection Shift + Num Right Apply selection to clip to right of currently selected clip Add all Preceding Clips to Selection Apply selection to all clips preceding the currently selected clip Add all Following Clips to Selection **Apply selection** Apply selection to all clips following the currently selected clip Nudge to Previous Edit Shift + Alt + Left This command nudges the selected clip to the left (earlier in time) to the previous edit points in the track or marks in the editor

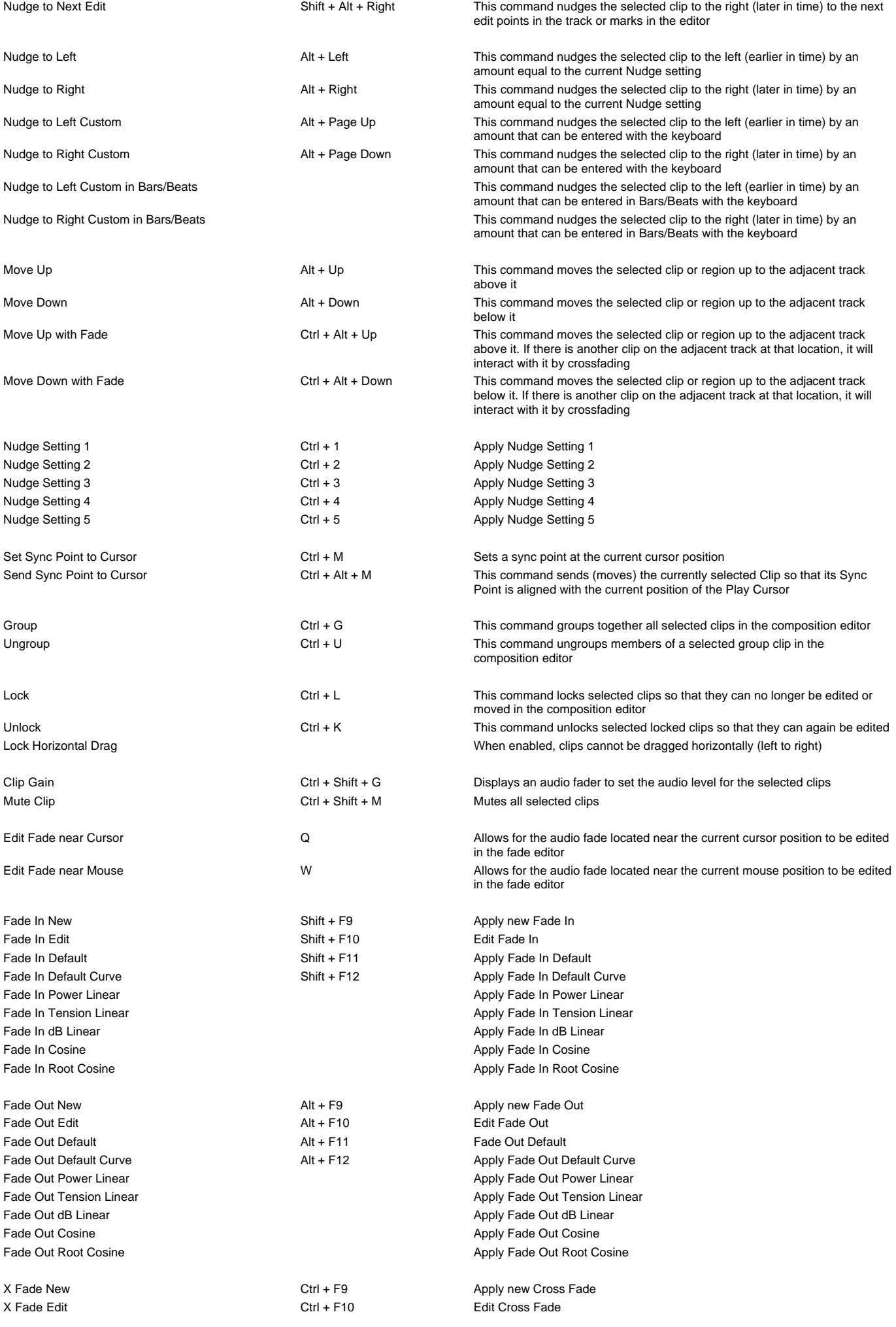

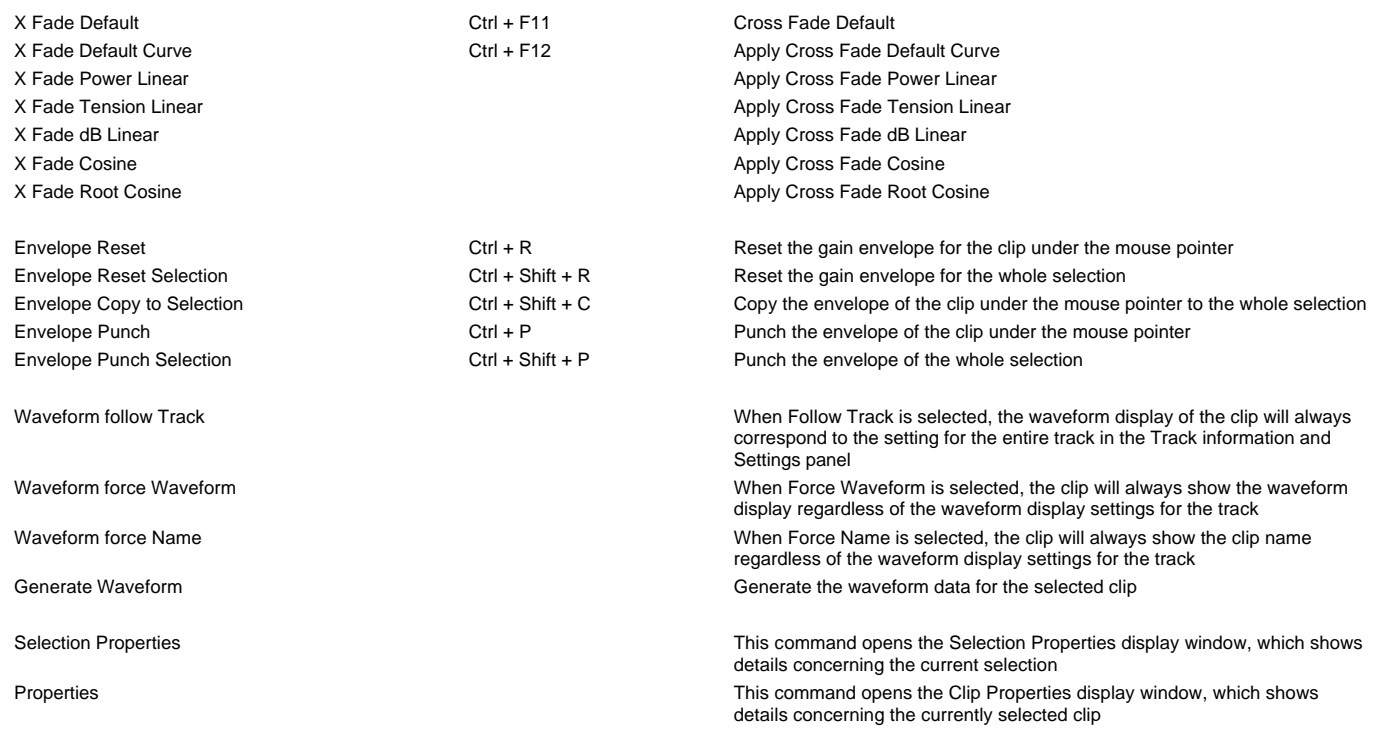

**Tracks** New Audio Track **Ctrl + Shift + N** Allows new audio tracks to be created on the Composition Editor New Virtual Track Ctrl + Shift + T Allows new virtual tracks to be created on the Composition Editor Delete This command removes the currently selected track from the composition<br>
Delete This command removes the currently selected track from the composition editor Delete to Last Ctrl + Shift + Alt + Delete This command deletes all tracks between the currently selected tracks to the last track on the Composition Editor Auto-connect **Auto-connect** Auto-connect Auto-connect all tracks sequentially to any available mixer input Select All Clips **Ctrl + Shift + A** This command selects and highlights all clips on the selected track Select All Clips to Mark In Cirl + Shift + I This command selects all clips on the track from the beginning of the composition up to the mark in Select All Clips between Marks Ctrl + Shift + B This command selects all clips on the track between the Mark In and Mark Out Select All Clips from Mark Out Ctrl + Shift + J This command selects all clips on the track from the Mark Out to the end of the composition Deselect All Clips **Ctrl + Shift + D** This command deselects all clips on the selected track Ripple Tracks window This command launches the Ripple Tracks window Select Previous Track Group This command selects the track group above the currently selected track track group Select Next Track Group **This command selects the track group below** the currently selected track track group Duplicate Selected Track Group This command duplicates the currently selected track track group Auto Create/Delete Track Groups When enabled this option allows Track Groups to be automatically created when clips insertion requires creating new tracks Select Previous Track **The Command Select Previous Track above the currently selected track** Up This command selects the audio track above the currently selected track Select Next Track **Track** Down Down This command selects the audio track below the currently selected track Deselect Track Track Shift + Esc This command deselects the currently selected audio track Auto Select Tracks **The audio track is automatically selected on any click/move in its content** Synchronize Tracks && Strips The audio track and its associated mixing console strip are always selected together

Nudge Cursor to Next Edit Ctrl + Alt + Tab Nudge Cursor to Next Edit Nudge Cursor to Previous Clip Shift + Tab Nudge Cursor to Previous Clips Nudge Cursor to Next Clip **Tab** Tab Nudge Cursor to Next Clip **Nudge Cursor** to Next Clip Nudge Cursor to Previous Clip Fade Ctrl + Shift + Tab Nudge Cursor to Previous Clip Fade Nudge Cursor to Next Clip Fade **Ctrl** + Tab Nudge Cursor to Next Clip Fade Nudge Cursor to Previous Marker Nudge Cursor to Previous Marker Nudge Cursor to Previous Marker Nudge Cursor to Next Marker Nudge Cursor to Next Marker Nudge Cursor to Next Marker Nudge Cursor to Previous CD Marker Nudge Cursor to Previous CD Marker Nudge Cursor to Next CD Marker Nudge Cursor to Next CD Marker Nudge Cursor to Next CD Marker Nudge Cursor to Left **Left** Left Left Left **Left** Nudge Cursor to Left And Definition of Left And Definition And Definition of Left And Definition And Definition And Definition And Definition And Definition And Definition Nudge Cursor to Right **Right Right Right Right Nudge Cursor to Right** Nudge Cursor to Right Nudge Cursor to Left with Region Nudge Cursor to Left and update the nearest selection boundary to this location Nudge Cursor to Right with Region Nudge Cursor to Right and update the nearest selection boundary to this location Nudge Cursor to Left Custom Page Up, - Nudge Cursor to Left by an amount entered with the Keyboard Nudge Cursor to Right Custom Page Down, = Nudge Cursor to Right by an amount entered with the Keyboard Nudge Cursor to Left Custom in Bars/Beats Nudge Cursor to Left by an amount entered in Bars/Beats with the Keyboard Nudge Cursor to Right Custom in Bars/Beats Nudge Cursor to Right by an amount entered in Bars/Beats with the Keyboard Nudge Cursor to Previous Foot Nudge Cursor to the Previous Foot Nudge Cursor to the Previous Foot Nudge Cursor to Next Foot Nudge Cursor to the Next Foot Nudge Cursor to the Next Foot Nudge Cursor to Previous Foot Frame Nudge Cursor to the Previous Foot Frame Nudge Cursor to Next Foot Frame Nudge Cursor to the Next Foot Frame Nudge Cursor to Previous Bar Nudge Cursor to the Previous Bar Nudge Cursor to the Previous Bar Nudge Cursor to Next Bar Nudge Cursor to the Next Bar Nudge Cursor to the Next Bar Nudge Cursor to Previous Beat Nudge Cursor to the Previous Beat Nudge Cursor to the Previous Beat Nudge Cursor to Next Beat Nudge Cursor to the Next Beat Nudge Cursor to the Next Beat Nudge Cursor to Previous Grid Step Nudge Cursor to the Previous Grid Step Nudge Cursor to the Previous Grid Step Nudge Cursor to Next Beat Grid Step Nudge Cursor to the Next Grid Step Nudge Cursor to the Next Grid Step Nudge Mark In to Left Shift + Left Nudge Mark In to Left Nudge Mark In to Left Nudge Mark In to Right Nudge Mark In to Right Shift + Right Nudge Mark In to Right Nudge Mark In to Left Custom Shift + Page Up Nudge Mark In to Left by an amount entered with the Keyboard Nudge Mark In to Right Custom Shift + Page Down Nudge Mark In to Right by an amount entered with the Keyboard Nudge Mark In to Left Custom in Bars/Beats Nudge Mark In to Left by an amount entered in Bars/Beats with the Keyboard Nudge Mark In to Right Custom in Bars/Beats Nudge Mark In to Right by an amount entered in Bars/Beats with the Keyboard Nudge Mark Out to Left **Ctrl + Left** Ctrl + Left Nudge Mark Out to Left Nudge Mark Out to Left Ctrl + Left Nudge Mark Out to Left Ctrl + Left Nudge Mark Out to Left Ctrl + Left Ctrl + Left Ctrl + Left Ctrl + Left Ctrl + Le Nudge Mark Out to Right Ctrl + Right Ctrl + Right Nudge Mark Out to Right Nudge Mark Out to Left Custom Ctrl + Page Up Nudge Mark Out to Left by an amount entered with the Keyboard Nudge Mark Out to Right Custom Ctrl + Page Down Nudge Mark Out to Right by an amount entered with the Keyboard Nudge Mark Out to Left Custom in Bars/Beats Nudge Mark Out to Left by an amount entered in Bars/Beats with the Keyboard Nudge Mark Out to Right Custom in Bars/Beats Nudge Mark Out to Right by an amount entered in Bars/Beats with the Keyboard Nudge Gate In to Left Nudge Gate In to Left Nudge Gate In to Left Nudge Gate In to Right Nudge Gate In to Right Nudge Gate In to Right Nudge Gate Out to Left Nudge Gate Out to Left Nudge Gate Out to Left Nudge Gate Out to Left Nudge Gate Out to Right Nudge Gate Out to Right Nudge Gate Out to Right Nudge Gate Out to Right Goto TimeCode **Num 6** Num 6 This command opens the Goto TimeCode window, which allows the Play Cursor to be positioned to a specific TimeCode position Goto Foot Shift + Num 6 This command allows the Play Cursor to be positioned to a specific Foot Goto Beat Ctrl + Num 6 Ctrl + Num 6 This command allows the Play Cursor to be positioned to a specific Beat Cursor to Mark In Num 4 Num 4 This command moves the Play Cursor to the Mark In Cursor to Mark Out **Num 5** Num 5 This command moves the Play Cursor to the Mark Out Cursor to Gate In This command moves the Play Cursor to the selected track group Gate In Cursor to Gate Out Cursor to Gate Out Cursor to Gate Out This command moves the Play Cursor to the selected track group Get Out Cursor to Selected Marker Shift + Enter This command moves the Play Cursor to the Selected Marker Cursor to Start of Selected Track This command moves the Play Cursor to the start position of the first clip on the selected track

the selected track

Cursor to End of Selected Track This command moves the Play Cursor to the end position of the first clip on

Auto Center on Goto When enabled, the Composition Editor will automatically center the display to

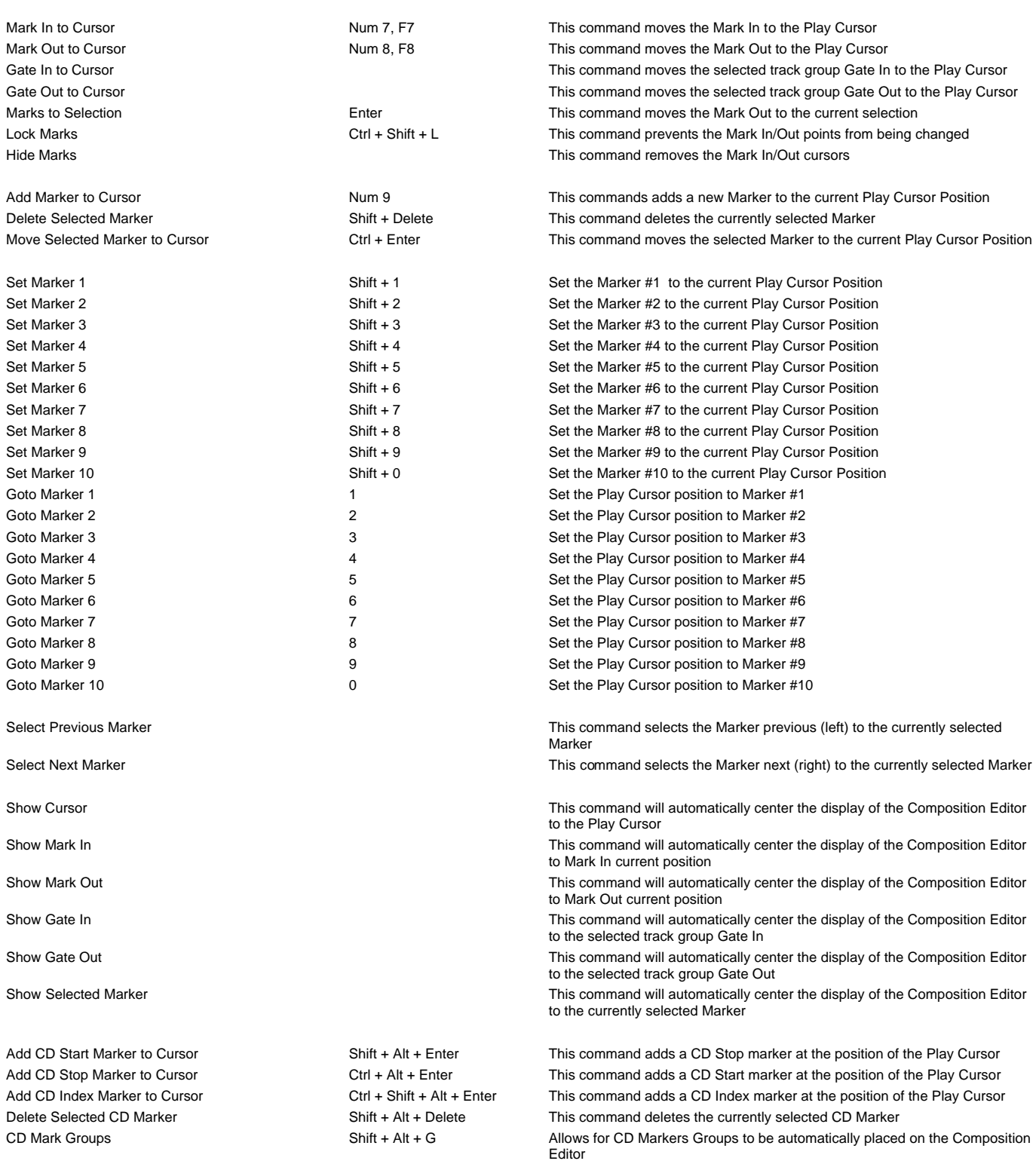

#### **Selection**

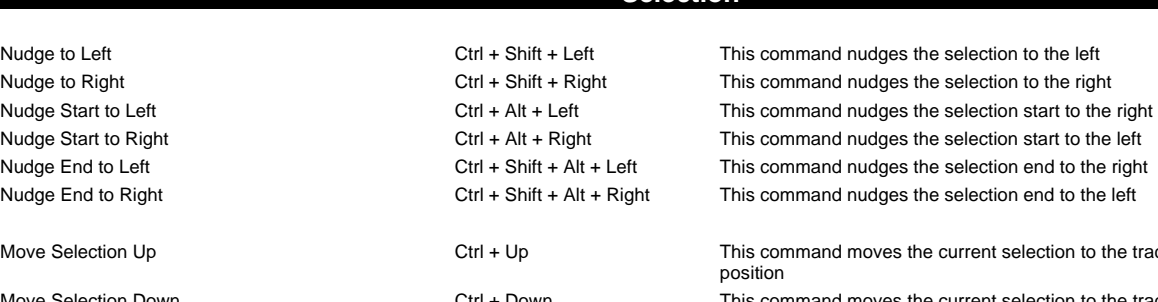

es the current selection to the track above its current

the new Play Cursor position when the Goto Timecode command is used

Move Selection Down Ctrl + Down This command moves the current selection to the track below its current position

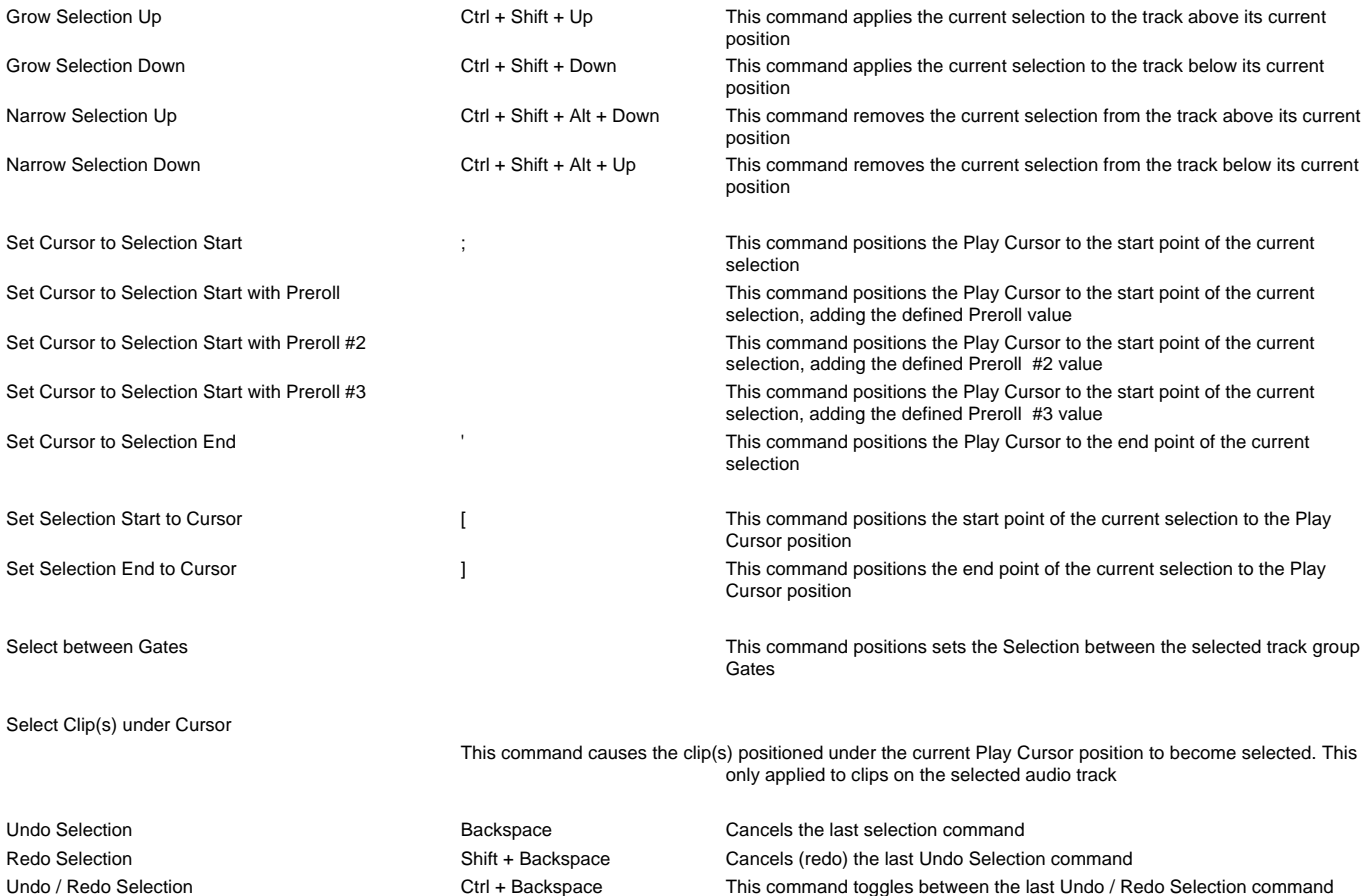

**Fade Editor**

Open Editor Accept && Close Editor Restore && Close Editor

Restore Fade Undo Fade Change

Previous Fade Next Fade

Xify

Show Faders && Control Show Parameters && Options

Fit Fade Zoom In Zoom Out

No Auto-Center Auto-Center Fade Auto-Center Reference Point

Free Zoom Auto-Zoom Auto-Zoom/Free Timeline Zoom Zoom Preset 1 Zoom Preset 2 Zoom Preset 3 Zoom Preset 4 Zoom Preset 5

Nudge Out Gain Less

Nudge Out Gain More Nudge In Gain Less Nudge In Gain More

Nudge Intercept Less Nudge Intercept More Nudge Asymmetry Less Nudge Asymmetry More

Nudge Out Length Less Nudge Out Length More Nudge In Length Less Nudge In Length More

Nudge Out Position Left Nudge Out Position Right Nudge In Position Left Nudge In Position Right

Nudge In Media Left Nudge In Media Right

Link Length Mirror Length Link Position Fade Safe

Audition X Fade Audition X Fade with Ref

Audition Out with Curve Audition Out without Curve Audition Out after Fade Audition Out with Curve with Ref Audition Out without Curve with Ref Audition Out after Fade with Ref Audition Out Original Material

Audition In with Curve Audition In without Curve Audition In before Fade Audition In with Curve with Ref Audition In without Curve with Ref Audition In before Fade with Ref Audition In Original Material

Audition Pre-Roll 1 Audition Pre-Roll 2 Audition Pre-Roll 3 Audition Post-Roll 1 Audition Post-Roll 2 Audition Post-Roll 3 Audition Speed 100% Audition Speed 50% Audition Speed 25% Audition Solo Audition Loop Audition After Nudge

Set Memory 1 Set Memory 2 Set Memory 3 Set Memory 4 Set Memory 5 Recall Memory 1 Recall Memory 2 Recall Memory 3 Recall Memory 4 Recall Memory 5

Load Default X Curve

Load Default X Preset Save Default X Preset

Load Default Out Curve Load Default Out Preset Save Default Out Preset

Load Default In Curve Load Default In Preset Save Default In Preset

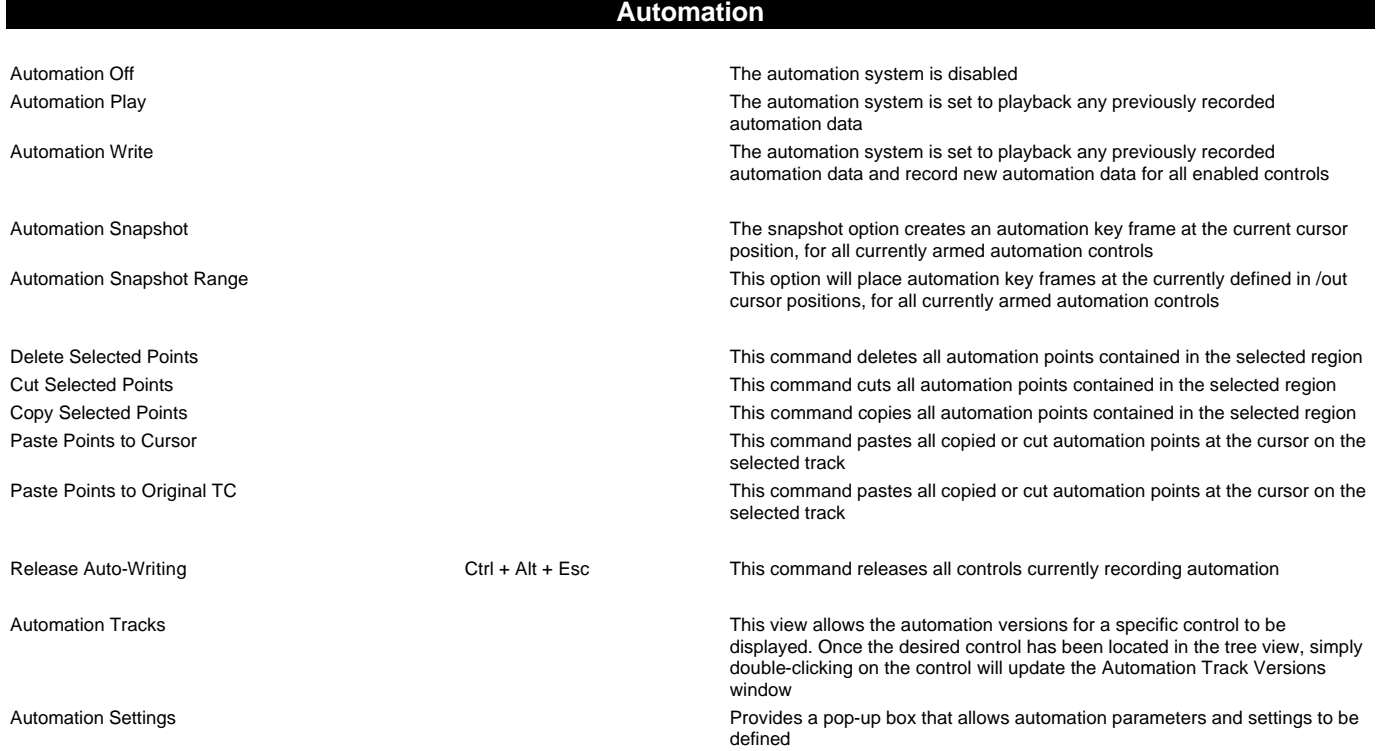

#### **Workspaces**

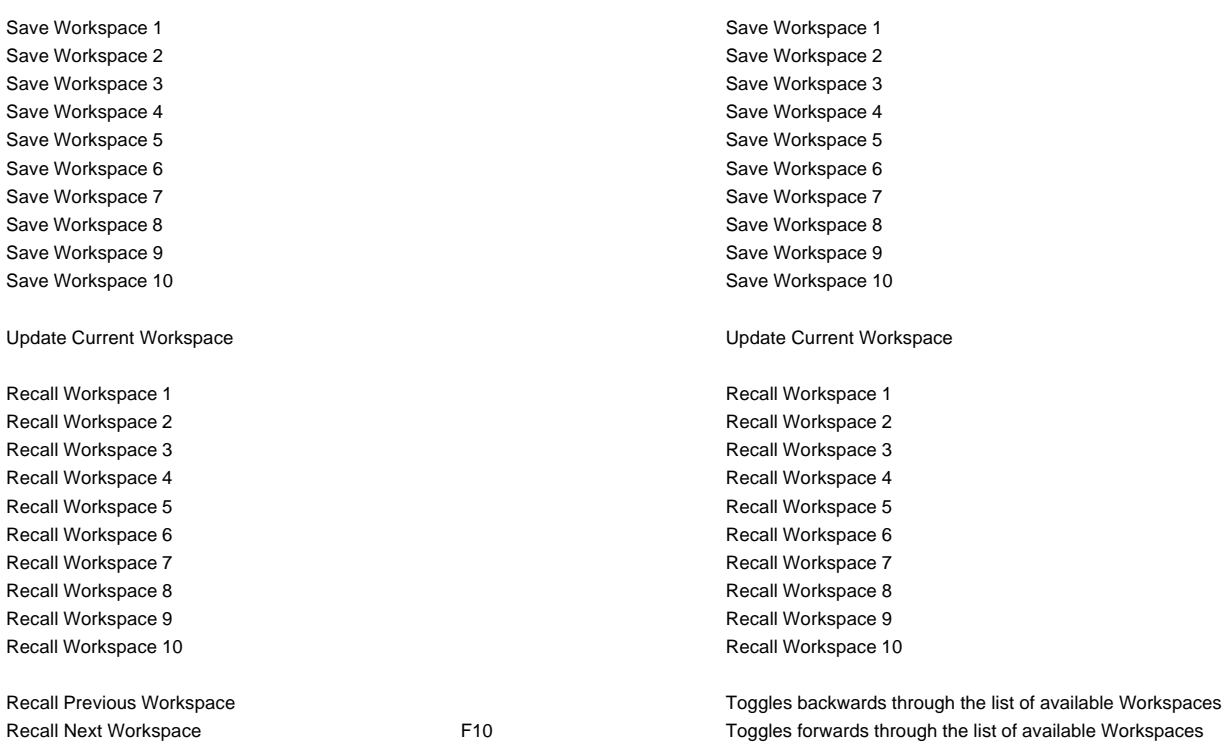

### **Digitizing Session**

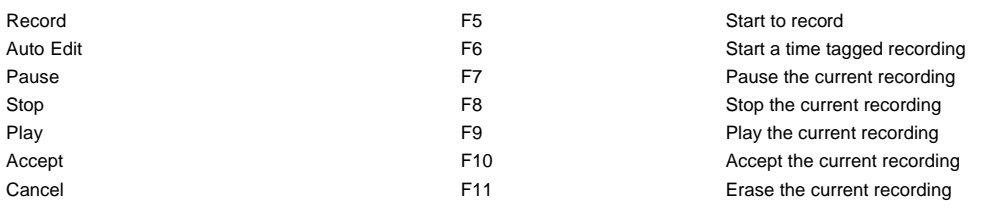

### **Active Machine**

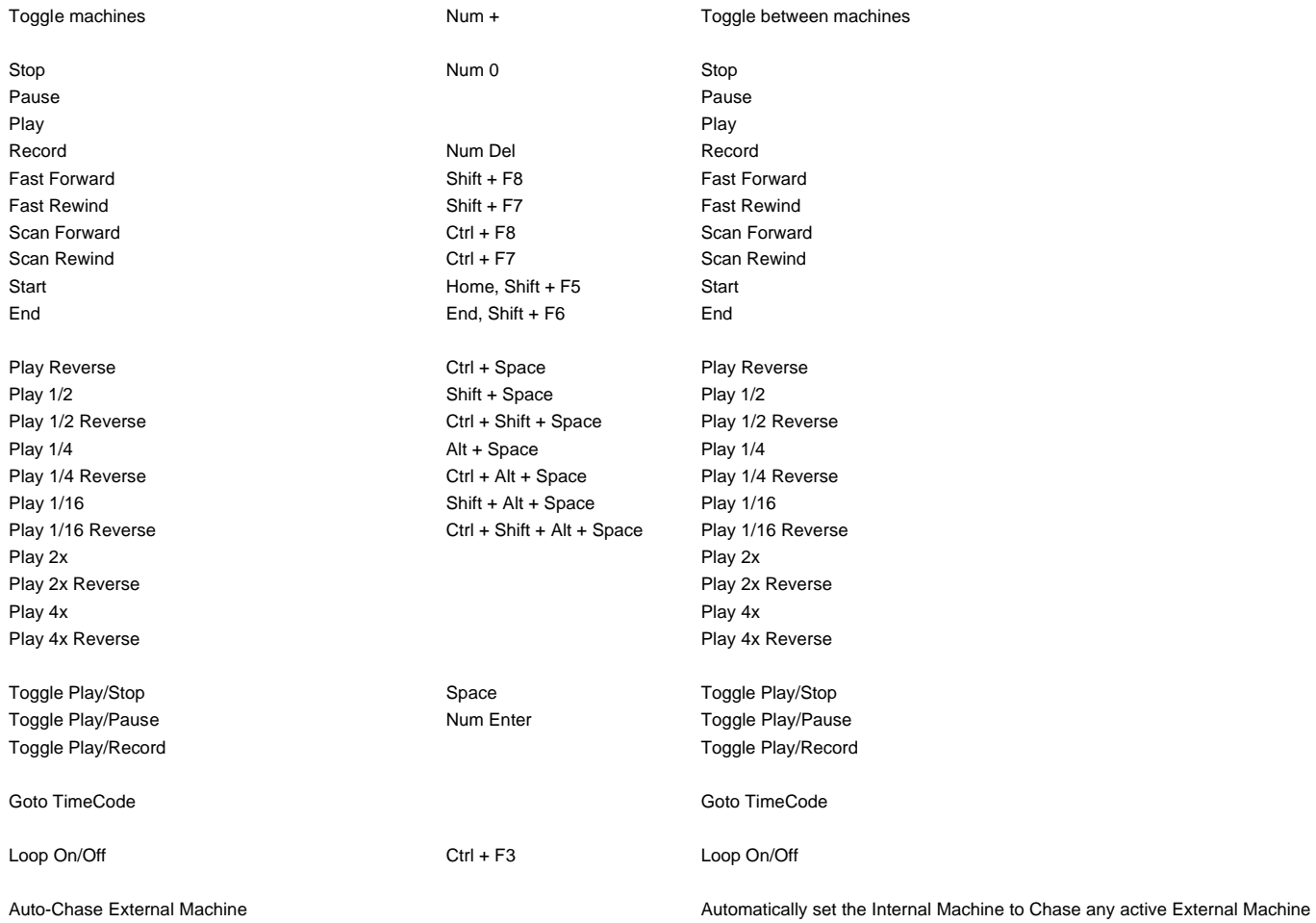

### **Internal Machine**

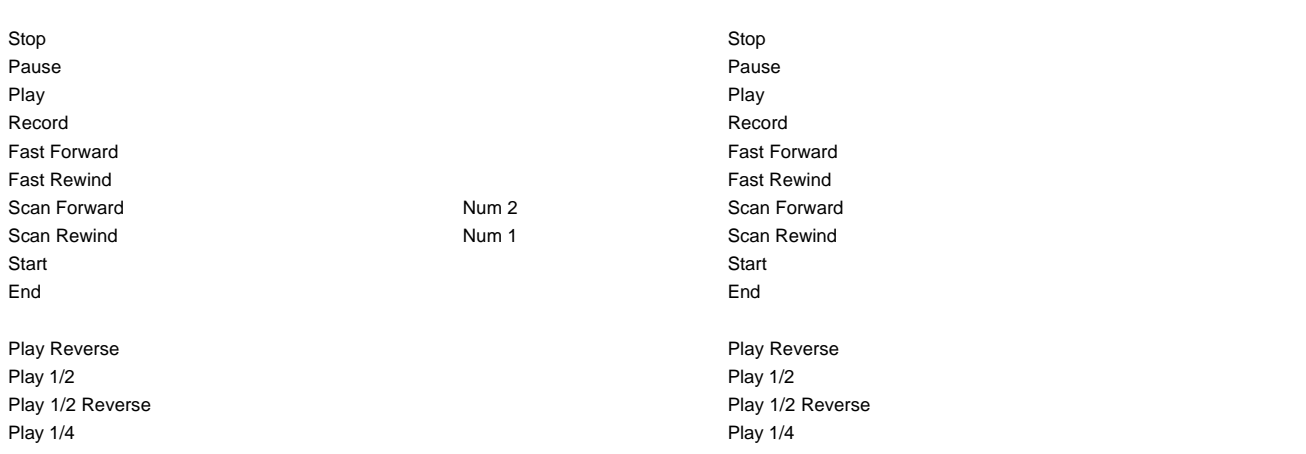

Play 1/4 Reverse Play 1/4 Reverse Play 1/16 Play 1/16 Play 2x Play 2x Play 2x Reverse **Play 2x Reverse** Play 2x Reverse Play 4x Play 4x Play 4x Reverse Play 4x Reverse

Toggle Play/Pause Toggle Play/Pause

Play with Preroll **Play with Preroll** Play with Preroll #2 Play with Preroll #2 Play with Preroll #3 Play with Preroll #3

Punch Selection **Punch Selection** Ctrl + Num Del Punch Selection Punch Selection with Preroll Shift + Num Del Punch Selection with Preroll

Auto-punch with Preroll Auto-punch with Preroll Auto-punch with Preroll #3 Auto-punch with Preroll #3

Play Selection **Play Selection Num 3** Play Selection **Play Selection** Loop Selection **Shift + Num 3** Loop Selection Play between Marks Ctrl + Num 3 Play between Marks Loop between Marks Ctrl + Shift + Num 3 Loop between Marks

Audition Pre **Num / Audition Pre** Audition Pre Audition Pre (Preroll #2) Shift + Num / Audition Pre (Preroll #2) Audition Pre (Preroll #3) Ctrl + Num / Audition Pre (Preroll #3) Audition **Audition** Audition **Num and Audition Audition Audition Audition** Audition (Pre/Postroll #2) Shift + Num \* Audition (Pre/Postroll #2) Audition (Pre/Postroll #3) Ctrl + Num \* Audition (Pre/Postroll #3) Audition Post Num - Audition Post Audition Post (Postroll #2) Shift + Num - Audition Post (Postroll #2) Audition Post (Postroll #3) Ctrl + Num - Audition Post (Postroll #3)

Goto TimeCode Goto TimeCode

Loop On/Off Loop On/Off

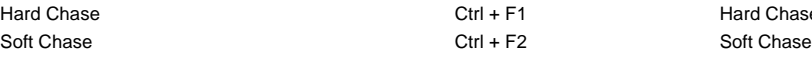

Play 1/16 Reverse **Play 1/16 Reverse** Play 1/16 Reverse

Toggle Play/Stop Toggle Play/Stop Toggle Play/Stop Toggle Play/Stop Toggle Play/Stop Toggle Play/Record **Toggle Play/Record Toggle Play/Record** 

Punch Selection with Preroll #2 Punch Selection with Preroll #2 Punch Selection with Preroll #3 **Punch Selection with Preroll #3** Punch Selection with Preroll #3

Auto-punch with Preroll #2 Auto-punch with Preroll #2

Remake last Punch (In only) Ctrl + Shift + Num Del Repeat last Punch operation (Punch In only) Remake last Punch (In - Out) Shift + Alt + Num Del Repeat last Punch operation

Play between Gates Play between selected track group Gates Loop between Gates Loop between selected track group Gates

Audition Gate In Pre **Audition Gate In Pre** Audition selected track groups Gate In Pre Audition Gate In Pre (Preroll #2) Audition selected track groups Gate In Pre (Preroll #2) Audition Gate In Pre (Preroll #3) Audition selected track groups Gate In Pre (Preroll #3) Audition Gate In Audition Selected track groups Gate In Audition Gate In (Pre/Postroll #2) <br>
Audition selected track groups Gate In (Pre/Postroll #2) Audition Gate In (Pre/Postroll #3) Audition selected track groups Gate In (Pre/Postroll #3) Audition Gate In Post Audition selected track groups Gate In Post Audition Gate In Post (Postroll #2) <br>
Audition selected track groups Gate In Post (Postroll #2) Audition Gate In Post (Postroll #3) Audition selected track groups Gate In Post (Postroll #3)

Audition Gate Out Pre Audition selected track groups Gate Out Pre Audition Gate Out Pre (Preroll #2) Audition selected track groups Gate Out Pre (Preroll #2) Audition Gate Out Pre (Preroll #3) Audition selected track groups Gate Out Pre (Preroll #3) Audition Gate Out Audition selected track groups Gate Out Audition Gate Out (Pre/Postroll #2) Audition selected track groups Gate Out (Pre/Postroll #2) Audition Gate Out (Pre/Postroll #3) Audition selected track groups Gate Out (Pre/Postroll #3) Audition Gate Out Post **Audition Selected track groups Gate Out Post** Audition selected track groups Gate Out Post Audition Gate Out Post (Postroll #2) Audition selected track groups Gate Out Post (Postroll #2) Audition Gate Out Post (Postroll #3) Audition selected track groups Gate Out Post (Postroll #3)

Hard Chase Ctrl + F1 Hard Chase

#### Cursor Auto-Return after playing Ctrl + Alt + C Auto Return On/Off

#### **External Machines** Stop Stop Pause Pause Play Play Record **Record Record Record Record Record Record Record Record Record** Fast Forward **Fast Forward Fast Forward Num 2** Fast Forward Fast Rewind **Fast Rewind Fast Rewind Num 1** Fast Rewind Scan Forward Scan Forward Scan Forward Scan Forward Scan Forward Scan Forward Scan Forward Scan Forward Scan Forward Scan Forward Scan Forward Scan Forward Scan Forward Scan Forward Scan Forward Scan Forward Scan Forward S Scan Rewind Scan Rewind Start Start End End Play Reverse Play Reverse Play 1/2 Play 1/2 Play 1/2 Reverse Play 1/2 Reverse Play 1/4 Play 1/4 Play 1/4 Reverse **Play 1/4 Reverse** Play 1/16 Play 1/16 Play 1/16 Reverse **Play 1/16 Reverse** Play 1/16 Reverse Play 2x Play 2x Play 2x Reverse Play 2x Reverse Play 4x Play 4x Play 4x Reverse **Play 4x Reverse** Toggle Play/Stop Toggle Play/Stop Toggle Play/Pause Toggle Play/Pause Toggle Play/Record Toggle Play/Record Goto TimeCode **Contact Contact Contact Contact Contact Contact Contact Contact Contact Contact Contact Contact Contact Contact Contact Contact Contact Contact Contact Contact Contact Contact Contact Contact Contact Contact** Loop On/Off Num 9 Loop On/Off Num 9 Nudge +1 frame **Num \*** Num \* Num \* Nudge +1 frame Nudge -1 frame Num / Num / Num / Nudge -1 frame Set Loop In Num 7 Set Loop In Set Loop Out **Num 8** Set Loop Out Goto Loop In Num 4 Goto Loop In Goto Loop Out **Contact Contact Contact Contact Contact Contact Contact Contact Contact Contact Contact Contact Contact Contact Contact Contact Contact Contact Contact Contact Contact Contact Contact Contact Contact Contact** Eject Num - Eject Chase Cursor On/Off Chase Cursor On/Off Enable Record On/Off Enable Record On/Off Record Ready V1 Record Ready V1 Record Ready A1 **Record Ready A1** Record Ready A1 Record Ready A2 **Record Ready A2** Record Ready A2 Record Ready A3 **Record Ready A3** Record Ready A3 Record Ready A4 Record Ready A4 Record Ready A5 Record Ready A5 Record Ready A6 Record Ready A6 Record Ready A7 Record Ready A7 Record Ready A8 Record Ready A8 Goto Locator 1 Goto Locator 1 Goto Locator 1 Goto Locator 2 Goto Locator 2 Goto Locator 3 Goto Locator 3 Goto Locator 4 Goto Locator 4 Goto Locator 4 Goto Locator 4 Goto Locator 5 Goto Locator 5 Goto Locator 5 Goto Locator 5 Goto Locator 5 Goto Locator 5 Goto Locator 5 Goto Locator 5 Goto Locator 5 Goto Locator 5 Goto Locator 5 Goto Locator 5 Goto Locator 5 Goto Locator 5 Goto Locator Goto Locator 6 Goto Locator 6 Goto Locator 6 Goto Locator 6 Goto Locator 6 Goto Locator 6 Goto Locator 6 Goto Locator 6 Goto Locator 6 Goto Locator 6 Goto Locator 6 Goto Locator 6 Goto Locator 6 Goto Locator 6 Goto Locator Goto Locator 7 Goto Locator 7 Goto Locator 8 Goto Locator 8 Goto Locator 8 Goto Locator 8 Goto Locator 8 Goto Locator 8 Goto Locator 8 Goto Locator 8 Goto Locator 8 Goto Locator 8 Goto Locator 8 Goto Locator 8 Goto Locator 8 Goto Locator 8 Goto Locator Goto Locator 9 Goto Locator 9 Goto Locator 9 Goto Locator 9 Goto Locator 9 Goto Locator 9 Goto Locator 9 Goto Locator 9 Goto Locator 9 Goto Locator 9 Goto Locator 9 Goto Locator 9 Goto Locator 9 Goto Locator 9 Goto Locator

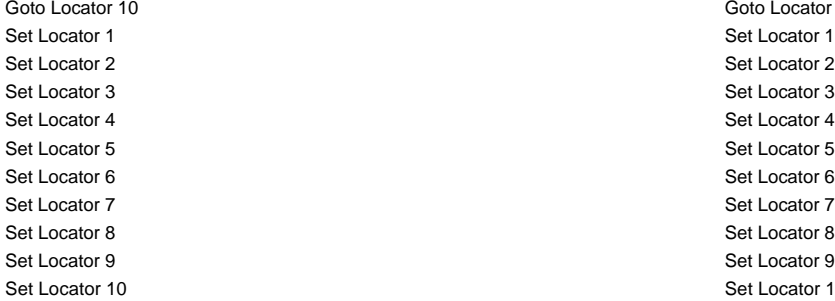

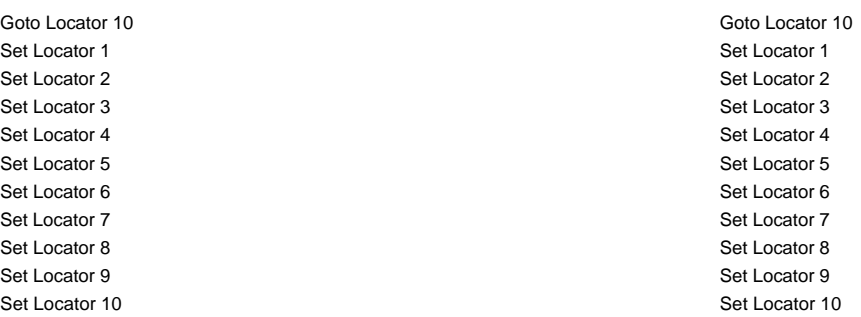

# **Cue Sequencer**

Safe Mode Reset Show Stop Show Start Show

Previous Cue Next Cue GO !

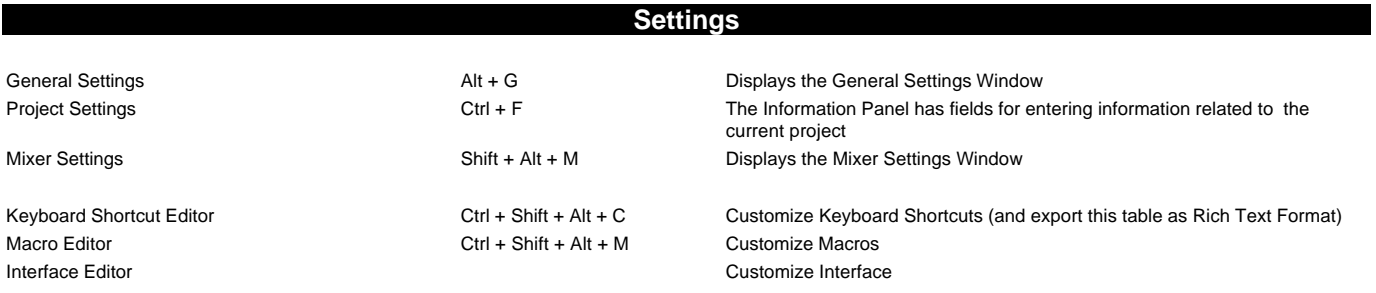

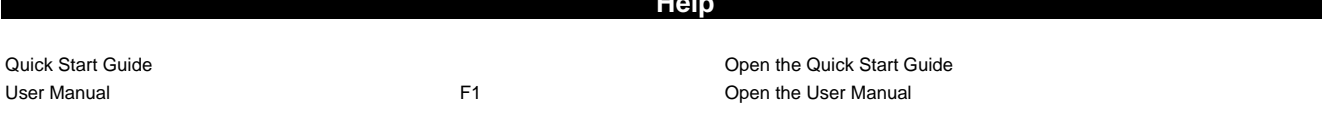

**Help**

**Macros**

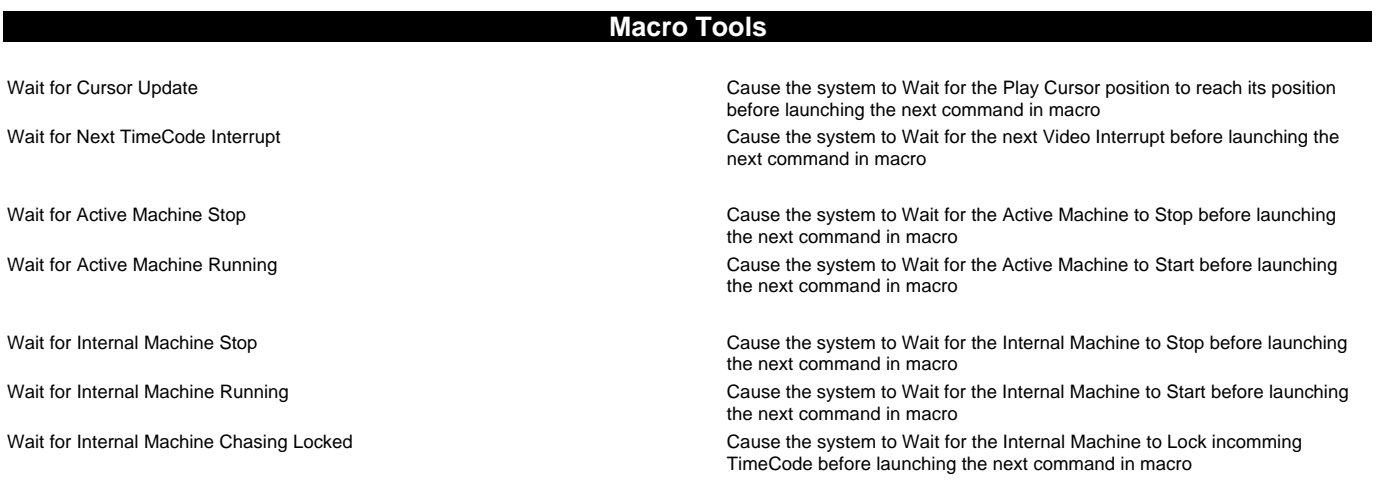

Wait for External Machine Stop Cause the system to Wait for the External Machine to Stop before launching the next command in macro

Wait for External Machine Running Cause the system to Wait for the External Machine to Start before launching the next command in macro

Store Cursor Memory 0 Stores the current Play Cursor position in temporary memory location #0 Store Cursor Memory 1 Stores the current Play Cursor position in temporary memory location #1 Store Cursor Memory 2 Stores the current Play Cursor position in temporary memory location #2 Store Cursor Memory 3 Stores the current Play Cursor position in temporary memory location #3 Store Cursor Memory 4 Stores the current Play Cursor position in temporary memory location #4 Store Cursor Memory 5 Stores the current Play Cursor position in temporary memory location #5 Store Cursor Memory 6 Stores the current Play Cursor position in temporary memory location #6 Store Cursor Memory 7 Stores the current Play Cursor position in temporary memory location #7 Store Cursor Memory 8 Stores the current Play Cursor position in temporary memory location #8 Store Cursor Memory 9 Stores the current Play Cursor position in temporary memory location #9

Recall Cursor Memory 0 **Set the Play Cursor position to the value previously stored in temporary** Set the Play Cursor position to the value previously stored in temporary memory location #0

Recall Cursor Memory 1 Set the Play Cursor position to the value previously stored in temporary memory location #1

Recall Cursor Memory 2 Set the Play Cursor position to the value previously stored in temporary memory location #2

Recall Cursor Memory 3 Set the Play Cursor position to the value previously stored in temporary memory location #3

Recall Cursor Memory 4 Set the Play Cursor position to the value previously stored in temporary memory location #4

Recall Cursor Memory 5 Set the Play Cursor position to the value previously stored in temporary memory location #5

Recall Cursor Memory 6 **Set the Play Cursor position to the value previously stored in temporary** Set the Play Cursor position to the value previously stored in temporary memory location #6

Recall Cursor Memory 7 Set the Play Cursor position to the value previously stored in temporary memory location #7

Recall Cursor Memory 8 Set the Play Cursor position to the value previously stored in temporary memory location #8

Recall Cursor Memory 9 Set the Play Cursor position to the value previously stored in temporary memory location #9